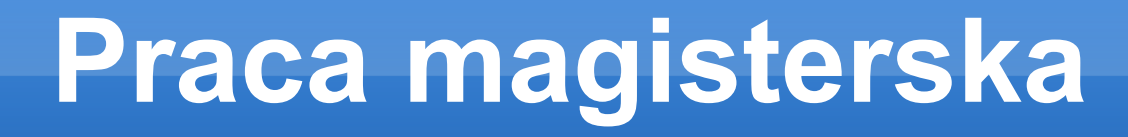

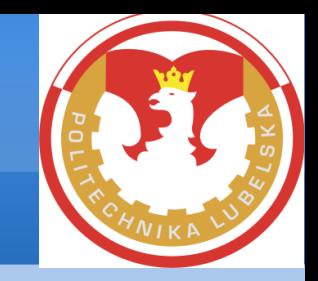

### Analiza możliwości wykorzystania interfejsu WWW do definiowania zestawu reguł zapory sieciowej

### Autor: **Robert Korulczyk**

### Promotor: **Dr inż. Grzegorz Kozieł**

# **Cel i zakres pracy**

Celem pracy jest zbadanie możliwości wykorzystania interfejsu WWW do definiowania reguł zapory sieciowej w systemie Linux.

Zakres pracy obejmuje następujące zagadnienia:

- Omówienie mechanizmów odpowiedzialnych za konfigurację zapory w systemie Linux;
- Omówienie technologii wykorzystanych do stworzenia graficznego interfejsu, pozwalającego na definiowanie reguł iptables;
- Stworzenie aplikacji internetowej, pozwalającej na graficzne definiowanie hostów i reguł dla zapory sieciowej;
- Testy aplikacji i analiza osiągniętych wyników.

# **Iptables**

**Iptables** jest konsolowym programem działającym w przestrzeni użytkownika, który pozwala na konfigurowanie reguł odpowiedzialnych za filtrowanie pakietów sieciowych. Sam w sobie nie odpowiada jednak za filtrowanie pakietów – jest jedynie narzędziem pozwalającym skonfigurować odpowiednie mechanizmy zaimplementowane w jądrze Linuksa.

Składnia polecenia iptables:

iptables [-t tablica] komenda [wzorzec] [-j akcja]

#### Advanced Web-Based Iptables Rules Generator

About Contact Home

Home » Login

#### Login

Please fill out the following form with your login credentials:

Login

Fields with \* are required.

Username\*

admin

Password\*

.....

Hint: You may login with admin/admin.

Remember me next time

Login

#### Advanced Web-Based Iptables Rules Generator

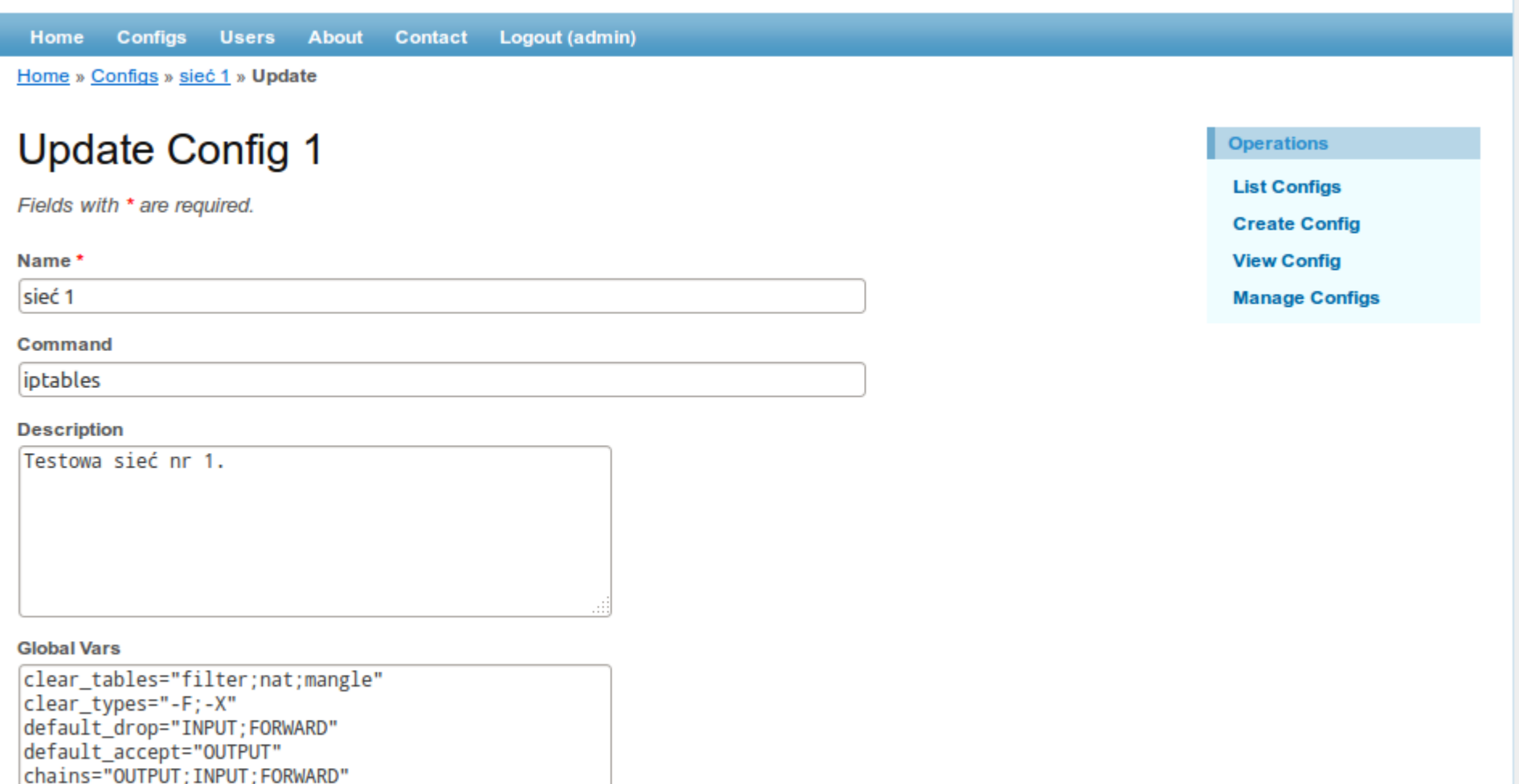

Save

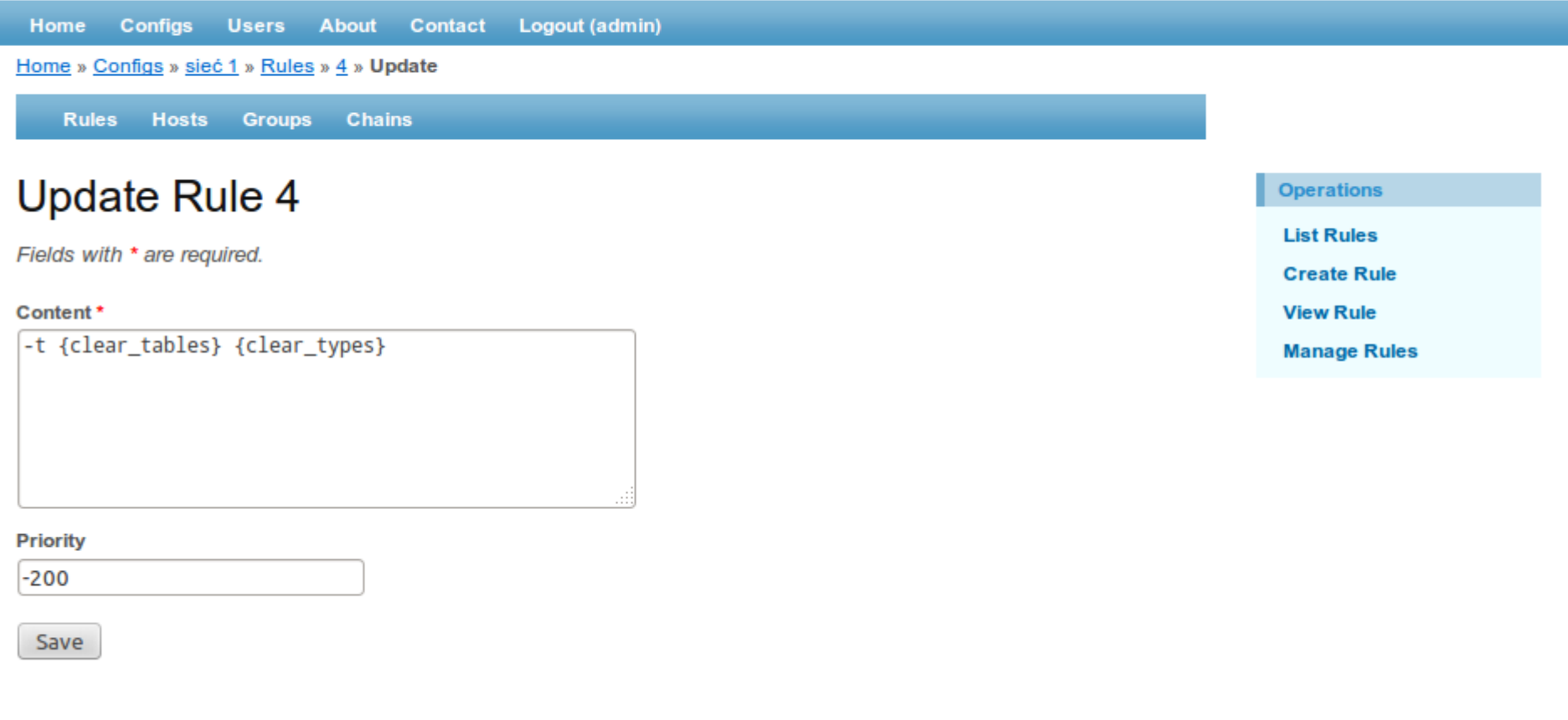

iptables -t filter -F; iptables -t filter -X; iptables -t nat -F; iptables -t nat -X; iptables -t mangle -F; iptables -t mangle -X;

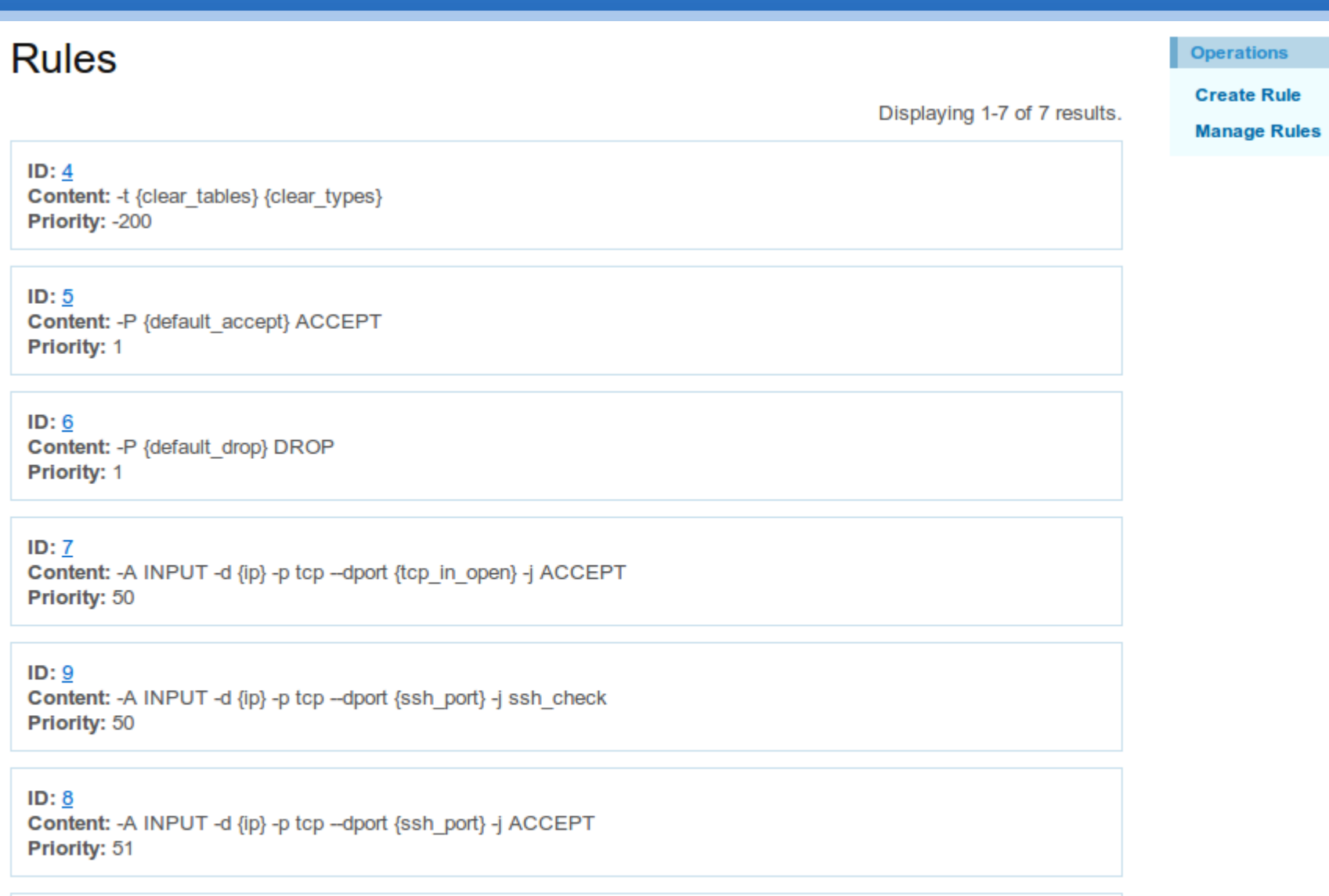

ID:  $10$ Content: -A {chains} -m state --state ESTABLISHED, RELATED -j ACCEPT Priority: 100

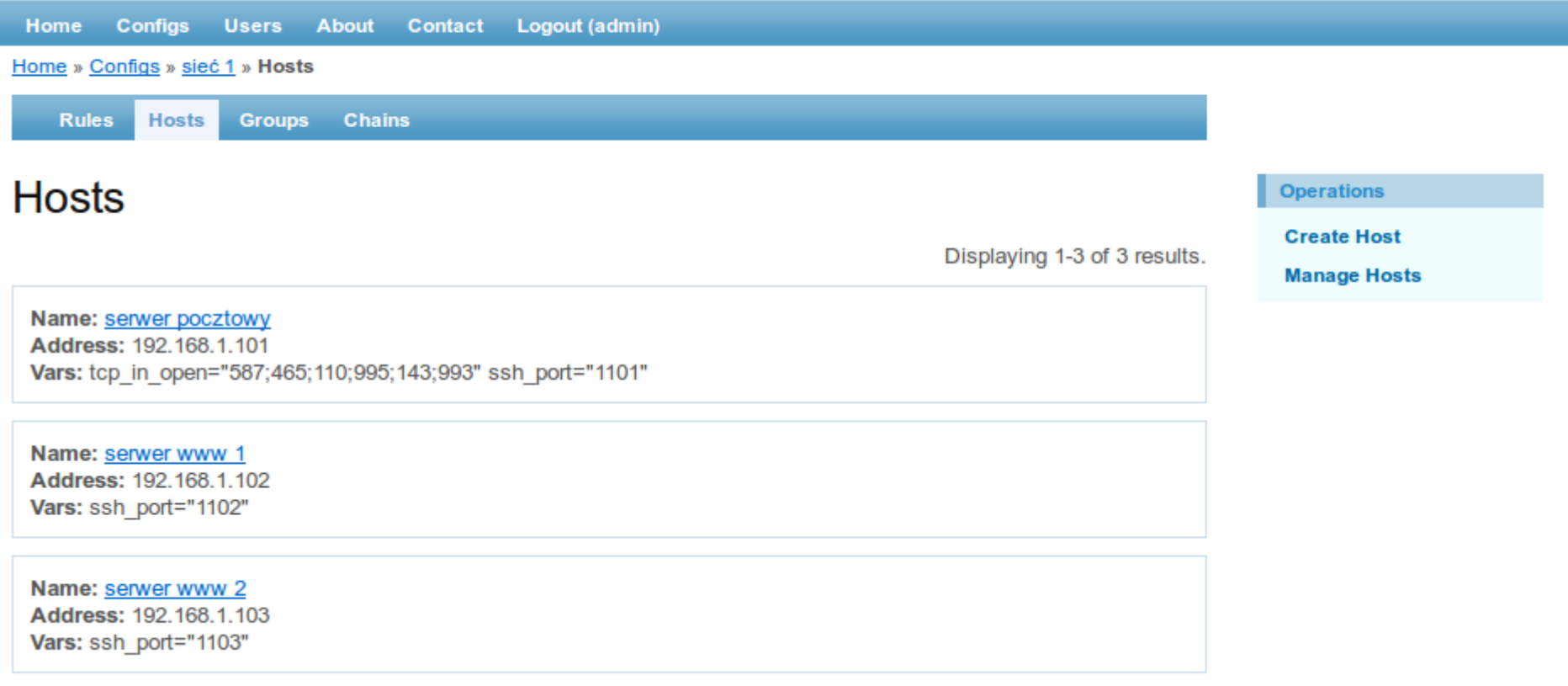

#### Advanced Web-Based Iptables Rules Generator

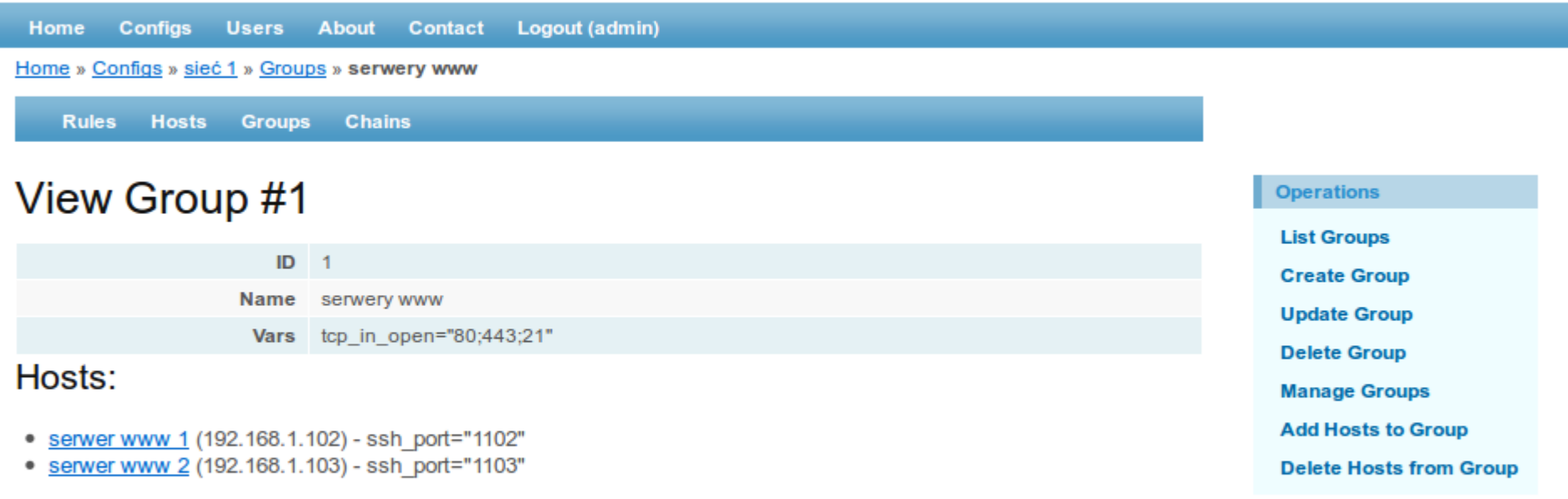

#### Assigned to Rules:

• -A INPUT -d {ip} -p tcp --dport {tcp\_in\_open} -j ACCEPT

### Advanced Web-Based Iptables Rules Generator

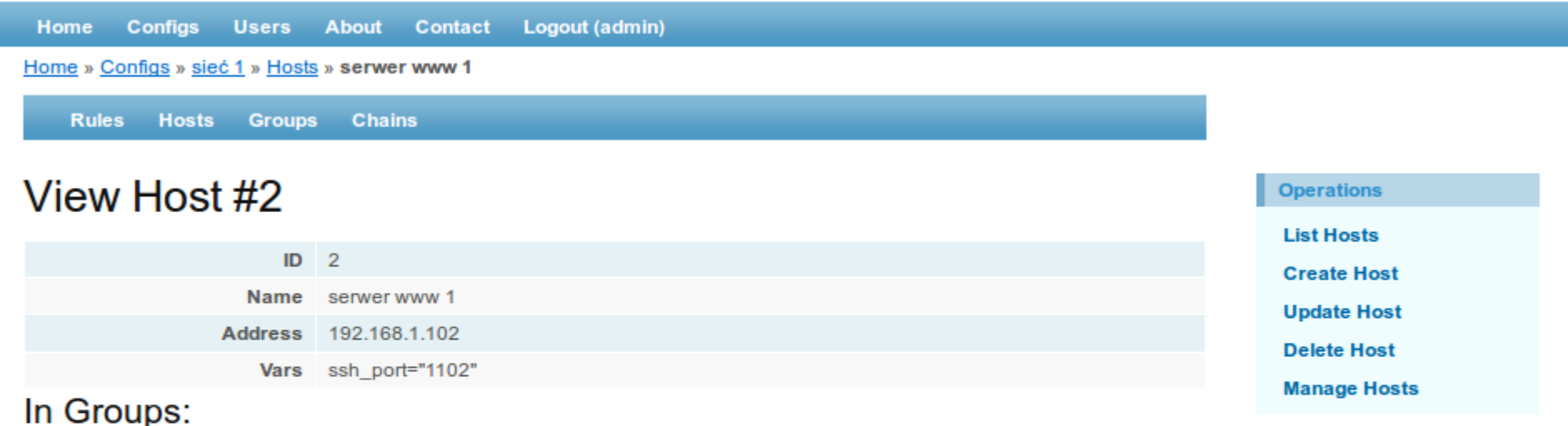

- 
- servery www tcp in open="80;443;21"
	- -A INPUT -d {ip} -p tcp --dport {tcp in open} -j ACCEPT

#### Assigned to Rules:

- - A INPUT d {ip} p tcp -- dport {ssh\_port} -j ssh\_check
- - A INPUT d {ip} p tcp -- dport {ssh\_port} j ACCEPT

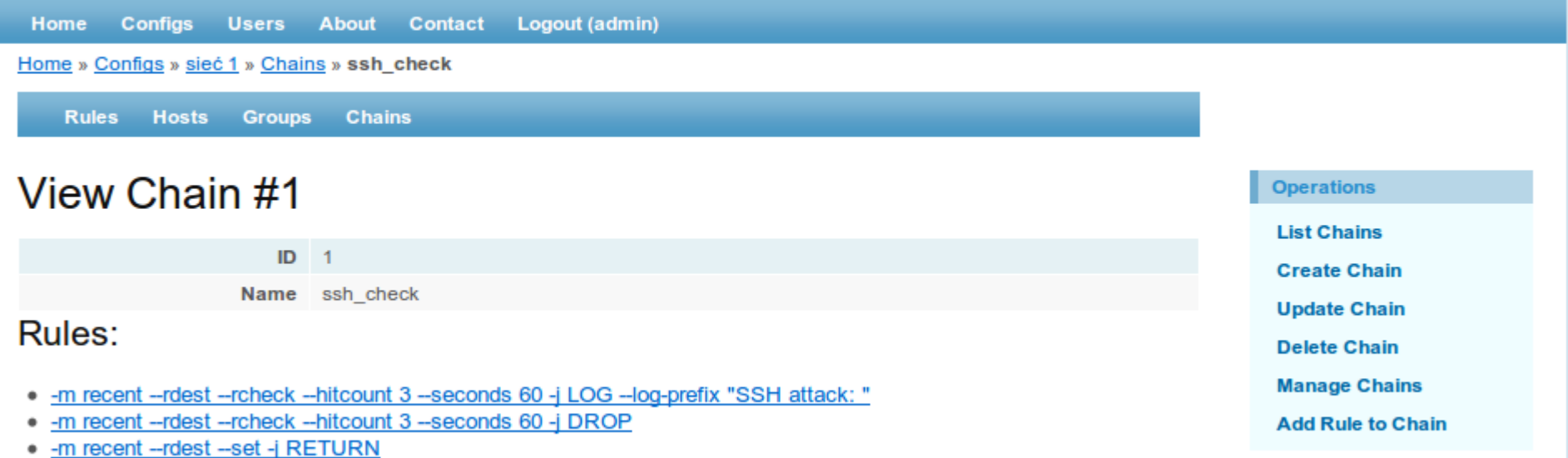

#### Advanced Web-Based Iptables Rules Generator

default\_accept="OUTPUT" chains="OUTPUT;INPUT;FORWARD"

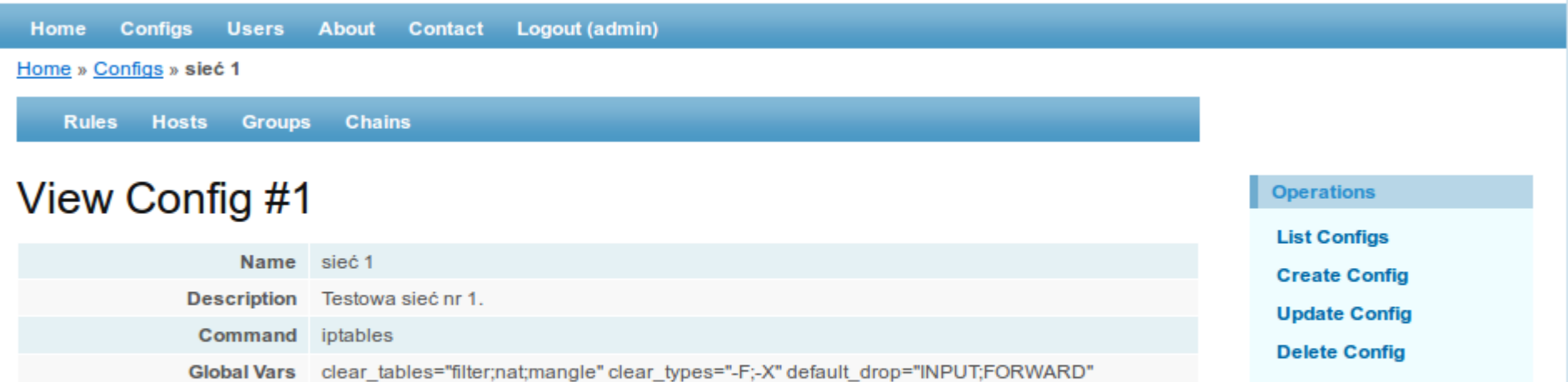

**Manage Config** 

**Generate Rule Set** 

- $\bullet$  Hosts:  $3$
- Groups: 1
- Chains: 1
- Rules: 7

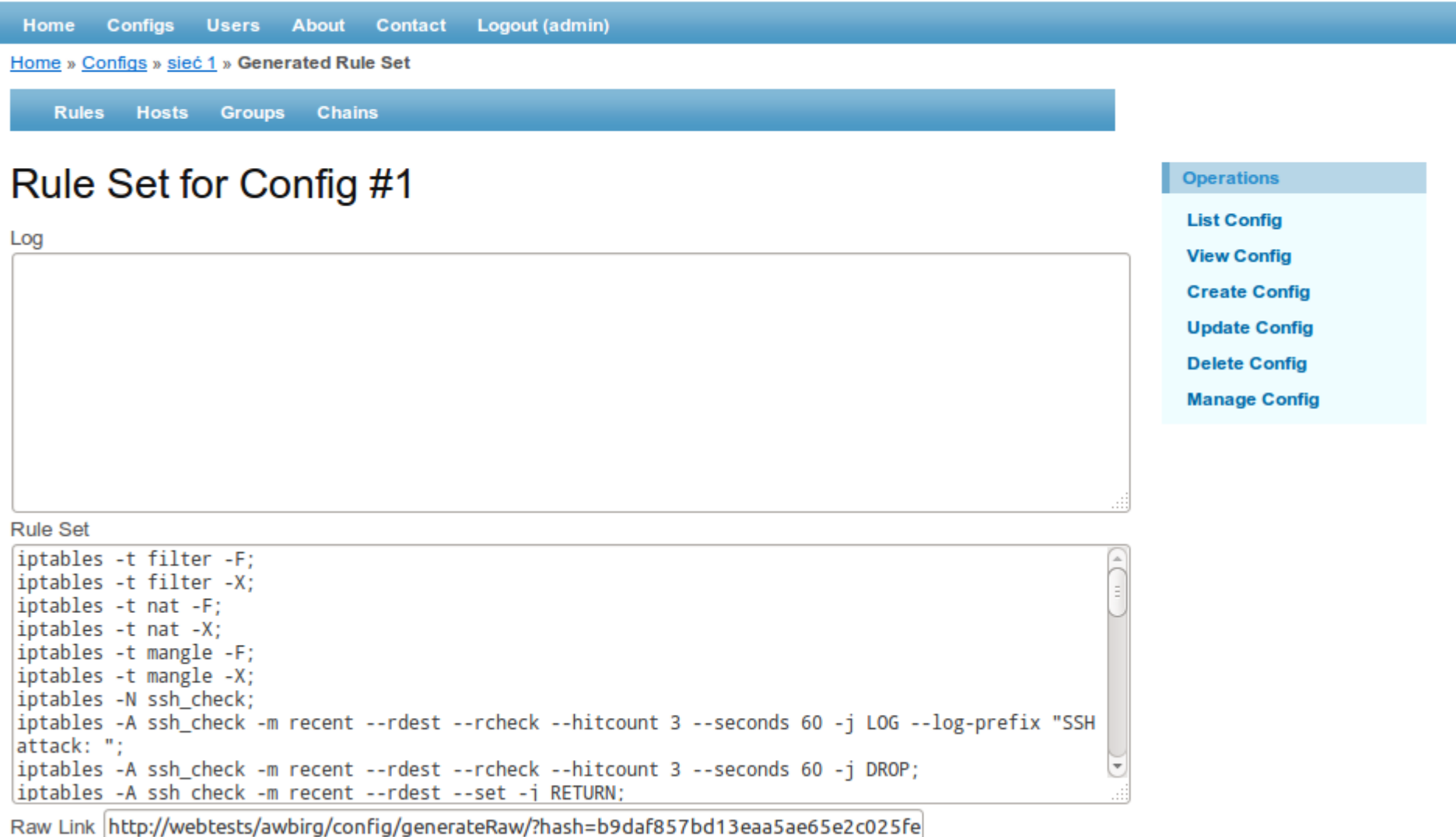

### **Wygenerowane reguły**

```
iptables -t filter -F;
iptables -t filter -X;
iptables -t nat -F;
iptables -t nat -X;
iptables -t mangle -F;
iptables -t mangle -X;
iptables -N ssh_check;
iptables -A ssh_check -m recent --rdest --rcheck --hitcount 3 --seconds 60 -j LOG --log-prefix 
"SSH attack: ";
iptables -A ssh_check -m recent --rdest --rcheck --hitcount 3 --seconds 60 -j DROP;
iptables -A ssh_check -m recent --rdest --set -j RETURN;
iptables -P OUTPUT ACCEPT;
iptables -P INPUT DROP;
iptables -P FORWARD DROP;
iptables -A INPUT -d 192.168.1.101 -p tcp --dport 587 -j ACCEPT;
iptables -A INPUT -d 192.168.1.101 -p tcp --dport 465 -j ACCEPT;
iptables -A INPUT -d 192.168.1.101 -p tcp --dport 110 -j ACCEPT;
iptables -A INPUT -d 192.168.1.101 -p tcp --dport 995 -j ACCEPT;
iptables -A INPUT -d 192.168.1.101 -p tcp --dport 143 -j ACCEPT;
iptables -A INPUT -d 192.168.1.101 -p tcp --dport 993 -j ACCEPT;
iptables -A INPUT -d 192.168.1.102 -p tcp --dport 80 -j ACCEPT;
```
### **Wygenerowane reguły**

iptables -A INPUT -d 192.168.1.102 -p tcp --dport 443 -j ACCEPT; iptables -A INPUT -d 192.168.1.102 -p tcp --dport 21 -j ACCEPT; iptables -A INPUT -d 192.168.1.103 -p tcp --dport 80 -j ACCEPT; iptables -A INPUT -d 192.168.1.103 -p tcp --dport 443 -j ACCEPT; iptables -A INPUT -d 192.168.1.103 -p tcp --dport 21 -j ACCEPT; iptables -A INPUT -d 192.168.1.101 -p tcp --dport 1101 -j ssh\_check; iptables -A INPUT -d 192.168.1.102 -p tcp --dport 1102 -j ssh\_check; iptables -A INPUT -d 192.168.1.103 -p tcp --dport 1103 -j ssh\_check; iptables -A INPUT -d 192.168.1.101 -p tcp --dport 1101 -j ACCEPT; iptables -A INPUT -d 192.168.1.102 -p tcp --dport 1102 -j ACCEPT; iptables -A INPUT -d 192.168.1.103 -p tcp --dport 1103 -j ACCEPT; iptables -A OUTPUT -m state --state ESTABLISHED,RELATED -j ACCEPT; iptables -A INPUT -m state --state ESTABLISHED,RELATED -j ACCEPT; iptables -A FORWARD -m state --state ESTABLISHED,RELATED -j ACCEPT;

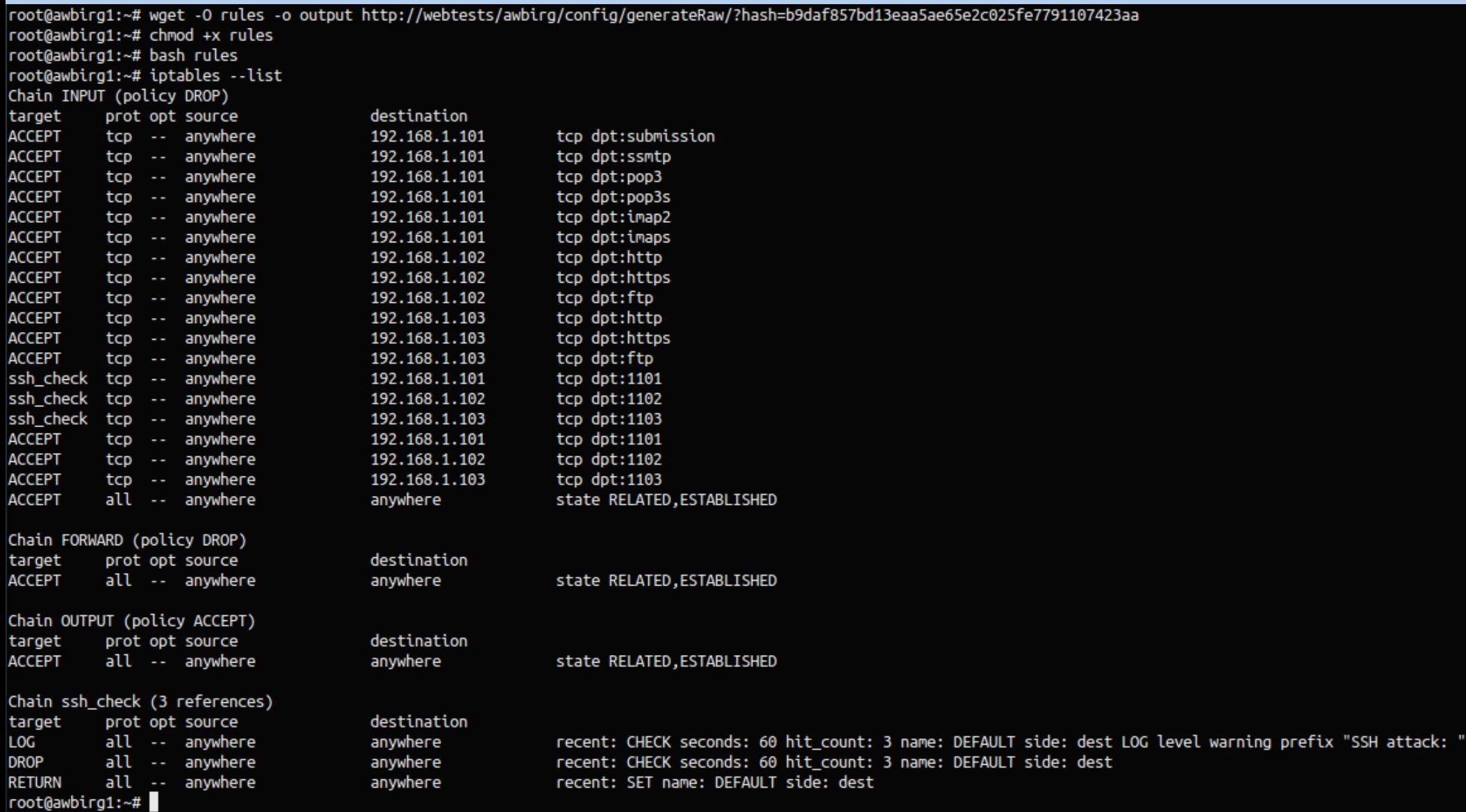

# **Podsumowanie i wnioski**

- Przeanalizowano możliwości, jakie daje interfejs WWW przy konfiguracji zapory w systemie Linux.
- Zastosowanie zmiennych pozwoliło znacznie zmniejszyć wymagany nakład pracy przy tworzeniu zestawu reguł.
- Dzięki podsumowaniom w widokach reguł, hostów i grup możliwe jest dużo prostsze zrozumienie polityki dotyczacej danego obiektu.
- Zastosowanie zmiennych pozwala na łatwiejsze dostosowanie reguł do zmian w sieci.

Dziękuję za uwagę